# **Moodle Update 3.11 Neue Features - Aktivitätsabschluss**

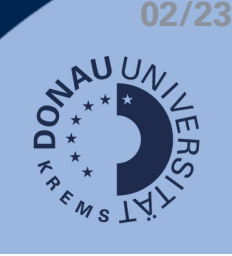

Einige Neuerungen im Update zu Moodle 3.11 haben mit dem Aktivitätsabschluss zu tun. Welche Funktionen das sind und was sie genau können, finden Sie hier mit Klickweg gelistet.

## **Anzeige von anstehenden Aufgaben und Abgabeterminen**

- Auf der Kursseite können Studierenden Abgabetermine und Abschlusskriterien der Aktivitäten und Materialien angezeigt werden.
- Voraussetzungen:
	- Der Aktivitätsabschluss muss vorab im Kurs aktiviert werden.
	- Der Aktivitätsabschluss bzw. das Fälligkeitsdatum muss entsprechend in der Aktivität bzw. im Material angegeben werden.

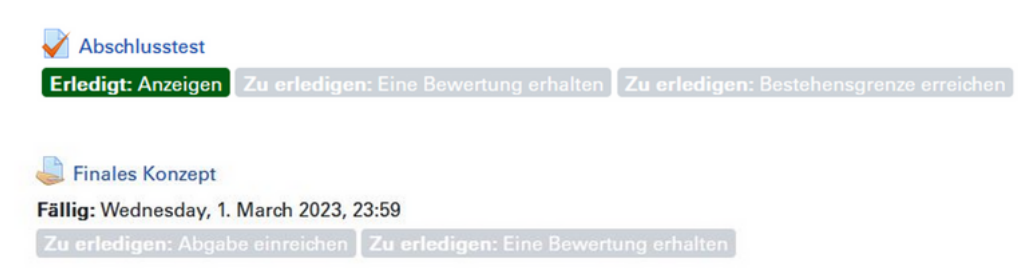

So aktivieren Sie den Aktivitätsabschluss in Ihren Kurseinstellungen:

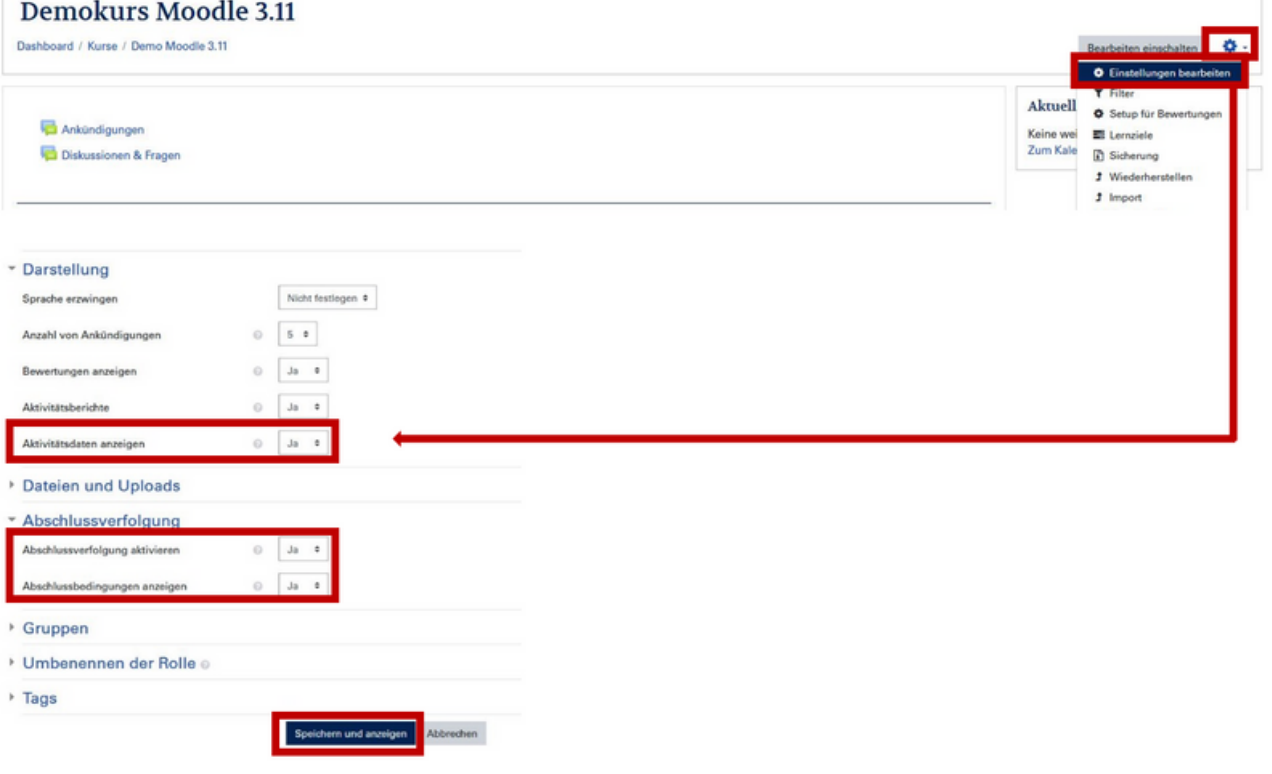

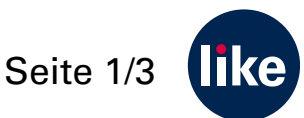

# **Moodle Update 3.11 Neue Features - Aktivitätsabschluss**

#### So aktivieren Sie den Aktivitätsabschluss in den Einstellungen zu einer Aktivität:

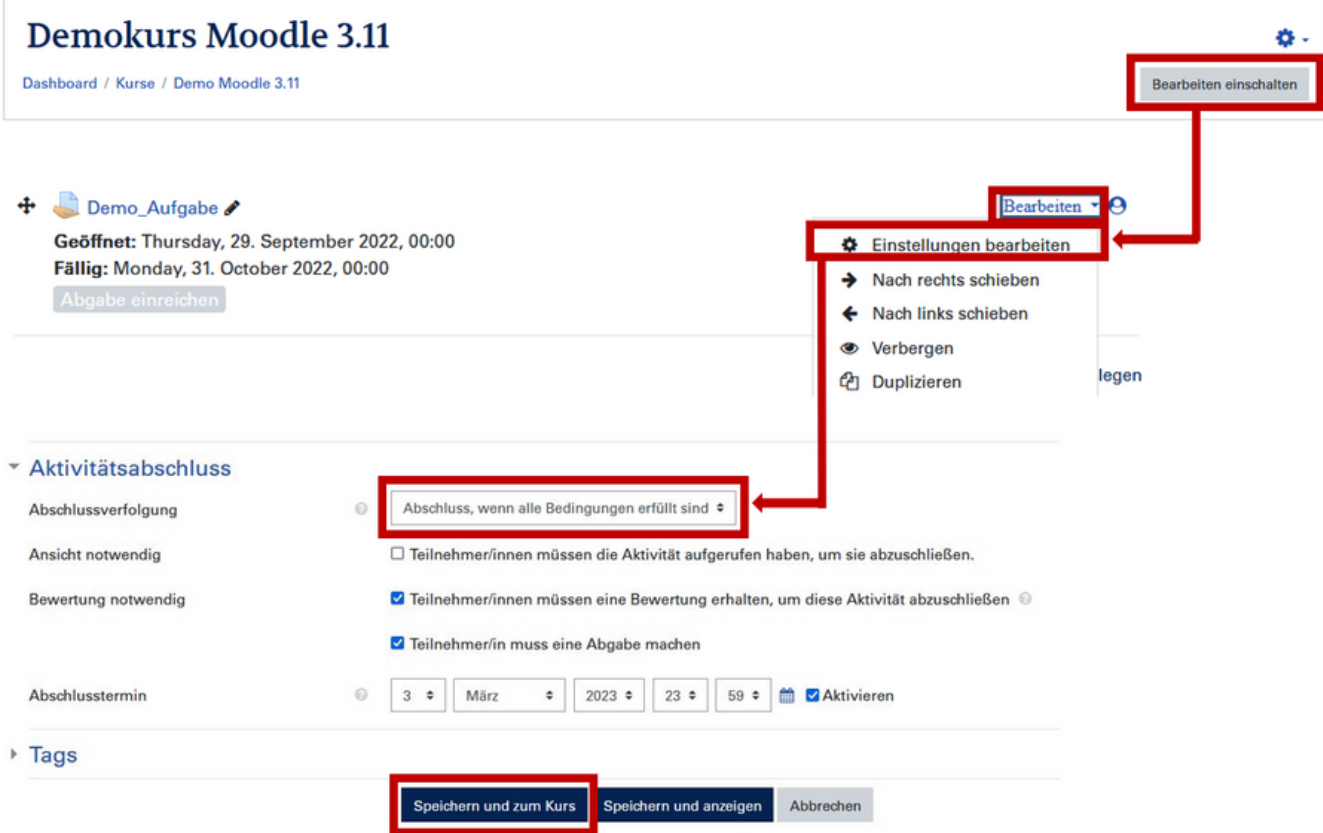

### **Verbesserter manueller Abschluss**

Studierende können den Abschluss innerhalb einer Aktivität markieren und direkt zur nächsten Aktivität weitergehen.

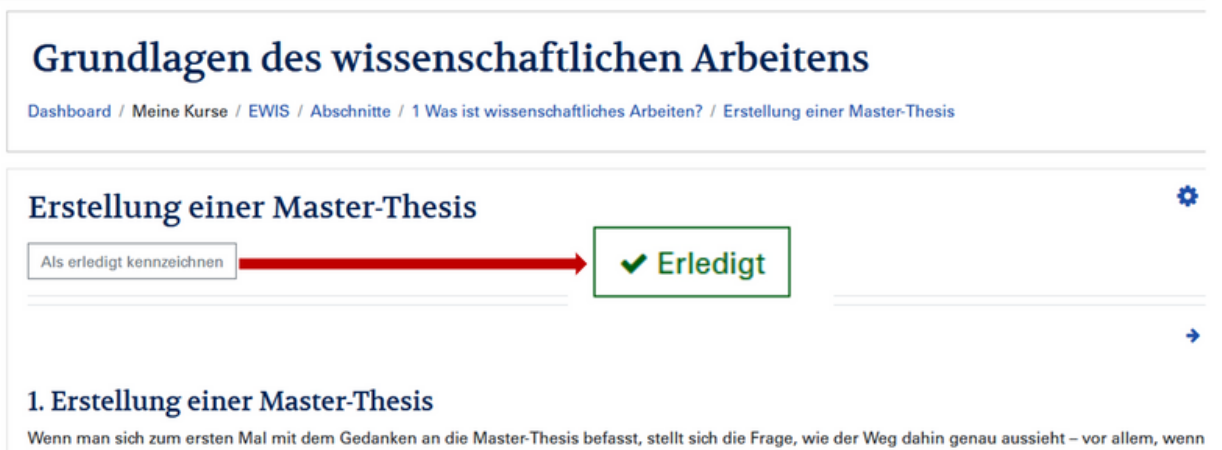

man noch keine Vorerfahrung mitbringt oder diese schon etwas länger zurückliegt. Deshalb widmet sich das nachfolgende Kapitel dem Weg von der Idee zur Fertigstellung Ihrer Thesis.

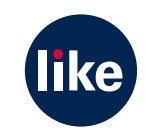

Seite 2/3

**01/23**

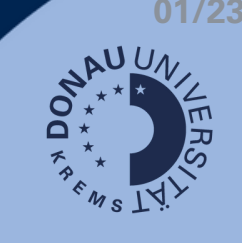

### **Verbesserter Aktivitätsabschlussbericht**

- Lehrgangsteams können den Aktivitätsabschlussbericht nach Aktivitäten und Aktivitätenreihenfolge filtern.
- Voraussetzung: Der Aktivitätsabschluss und die Abschlusskriterien müssen vorab festgelegt werden, um diesen Bericht einsehen zu können.

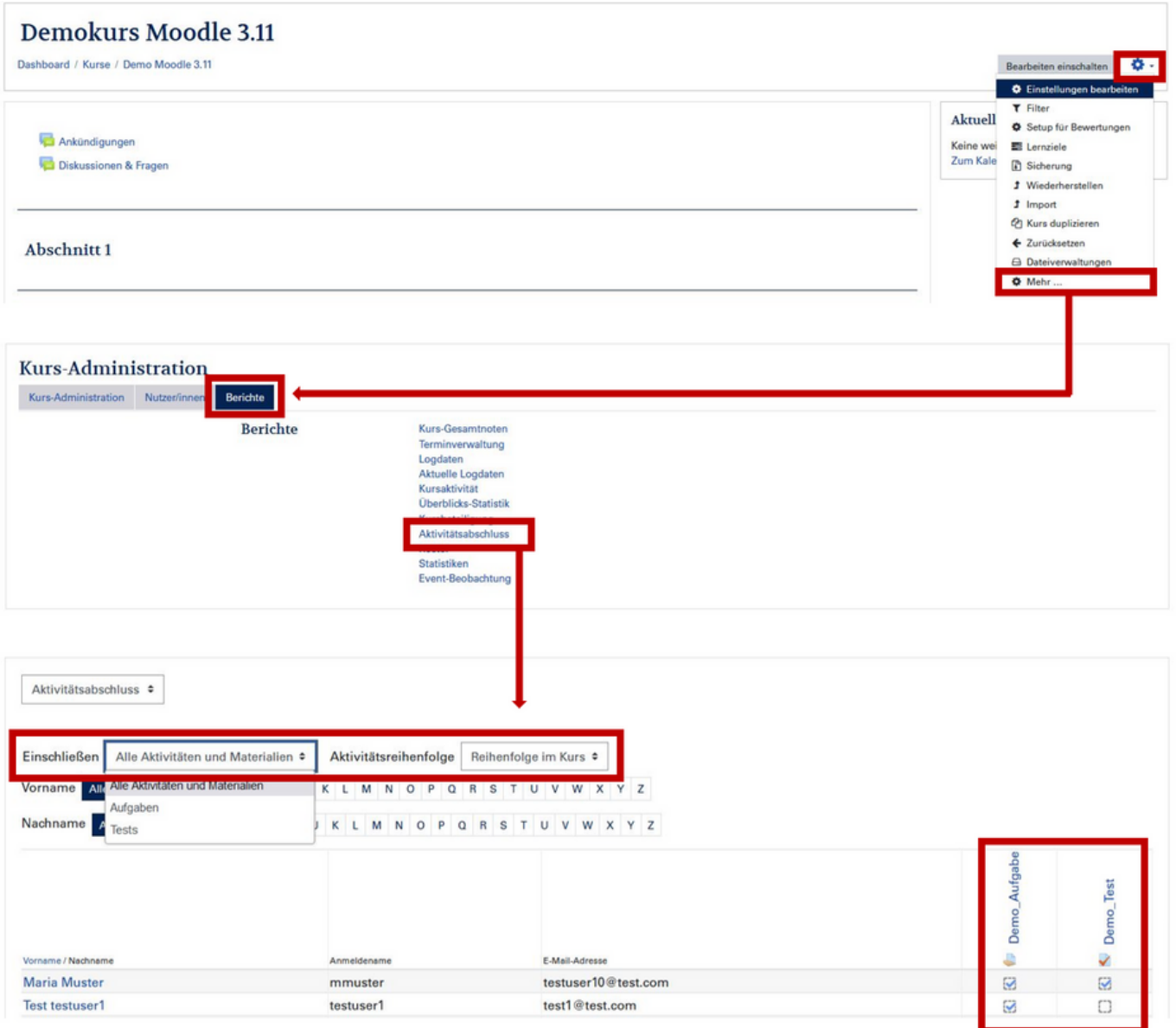

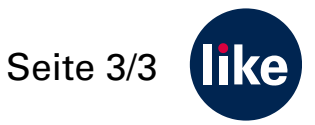